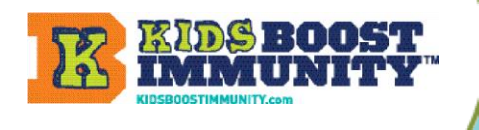

## **Make a Champ Team for Students to Join**

## Create a team/class for students to join so they can access the How To Handle Your Shots Like A Champ lesson and quizzes

- 1. Go to [www.kidsboostimmunity.com](http://www.kidsboostimmunity.com/) and click on **LOGIN** on the top LOGIN right corner. **KIDS BOOST**<br>IMMUNITY 2. Go to My Teams on the menu as shown.
- 3. Click on **Add team**

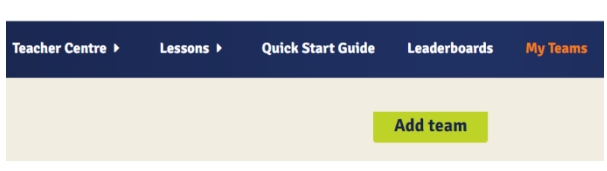

4. Follow the simple instructions on the site to make a team/class. A few steps are optional.

**NOTE** - The most important step is creating a **'team registration code'**.

This is a combination of YOUR last name and a phrase. **This is the code students will use to join the team.**  YOU DO NOT NEED TO ENTER YOUR LAST NAME as it is automatically generated – just enter a phrase. In the example below the teacher's last name is **Miller**.

The phrase they have used is **champ**.

Thus, the team registration code is **miller-cha** 

This teacher will share **miller-champ** with students who nee specific team/clas

Click Save.

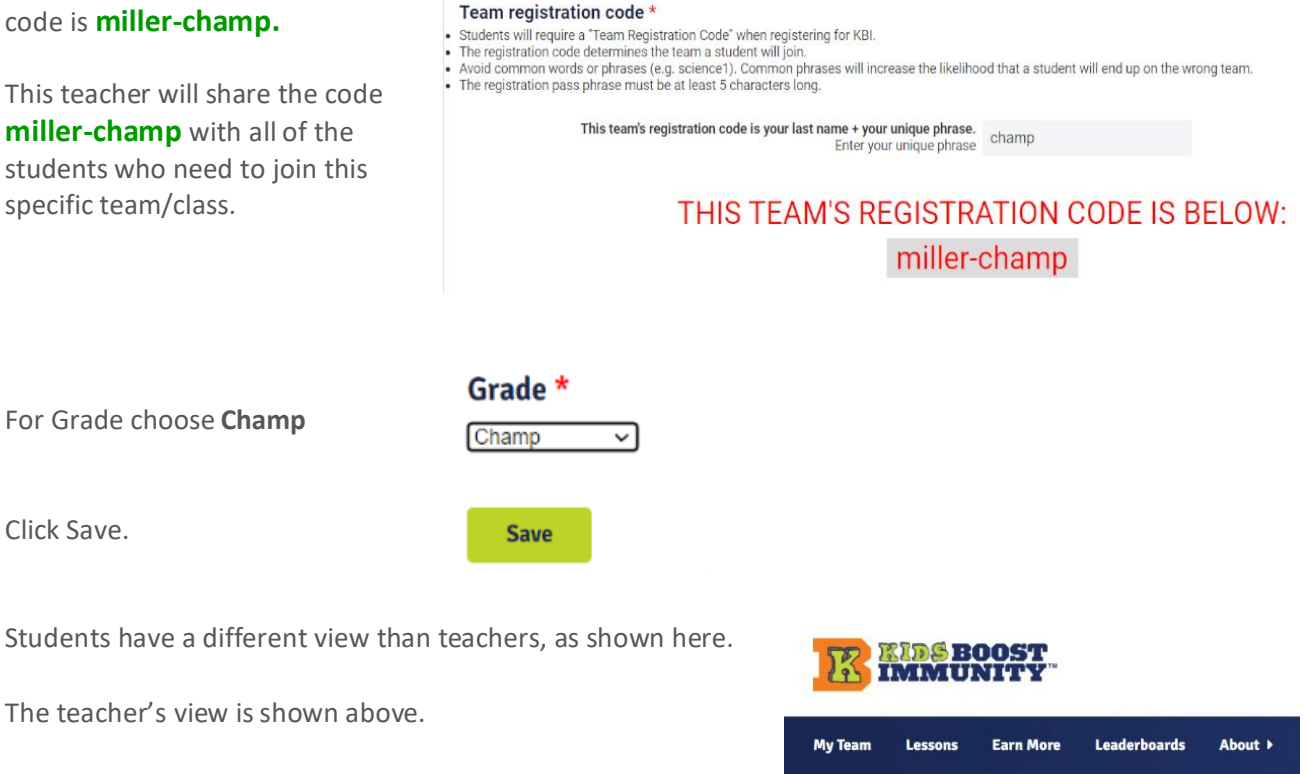